PRUEBA DE HABILIDADES PRÁCTICAS CCNA2

DIPLOMADO DE PROFUNDIZACIÓN CISCO

OSIRIS GIOVANNY SIERRA MOGOLLÓN Código: 91498612

**TUTOR JUAN CARLOS VESGA**

ESCUELA DE INGENIERÍA DE TELECOMUNICACIONES UNIVERSIDAD NACIONAL ABIERTA Y A DISTANCIA UNAD**,** 2018

# **TABLA DE CONTENIDO**

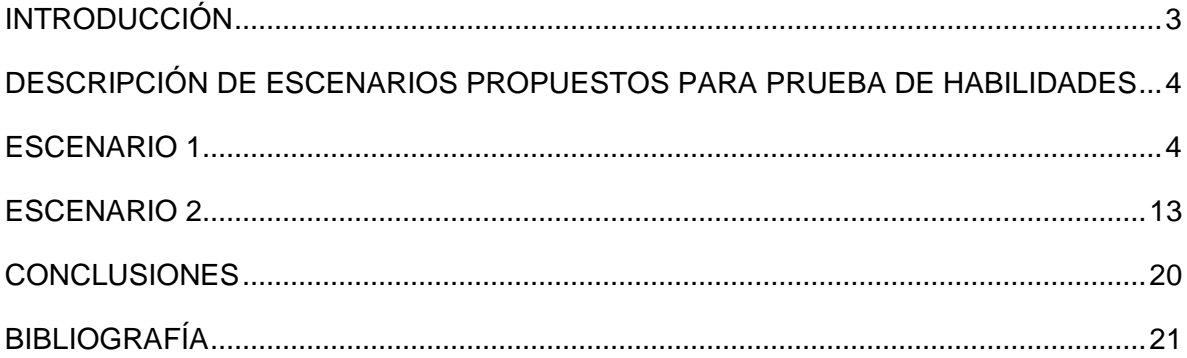

## **INTRODUCCIÓN**

<span id="page-2-0"></span>Este informe se basa en demostrar los conocimientos adquiridos durante el semestre en el desarrollo de ejercicios similares con el uso de diferentes herramientas y diversos aspectos relacionados con Networking, donde se plantea y se realizan las prácticas en las cuales demostramos las habilidades que tenemos en la utilización de CCNA.

Se utiliza el software de simulación packet tracer para poder generar la solución a los problemas que se presentan en la práctica de habilidades dando como resultado el siguiente desarrollo donde se evidencia las estrategias aprendidas durante este semestre.

Cabe destacar que el funcionamiento del simulador packet tracer ha sido de gran ayuda y fácil manejo, para realizar estas actividades, donde se puede generar ensayos los cuales son de gran utilidad para cuando estemos en campo laborando en este medio.

## <span id="page-3-0"></span>**DESCRIPCIÓN DE ESCENARIOS PROPUESTOS PARA PRUEBA DE HABILIDADES**

## **ESCENARIO 1**

<span id="page-3-1"></span>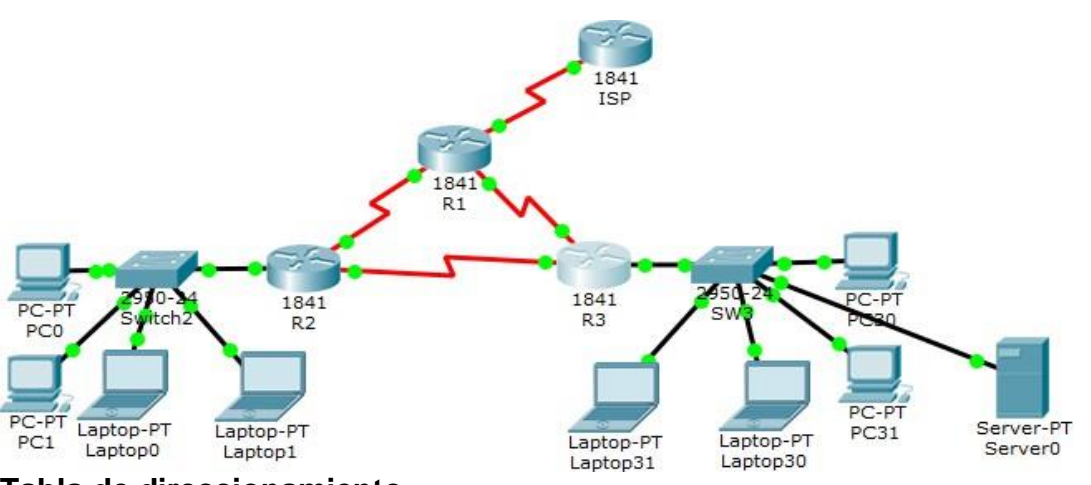

# **Tabla de direccionamiento**

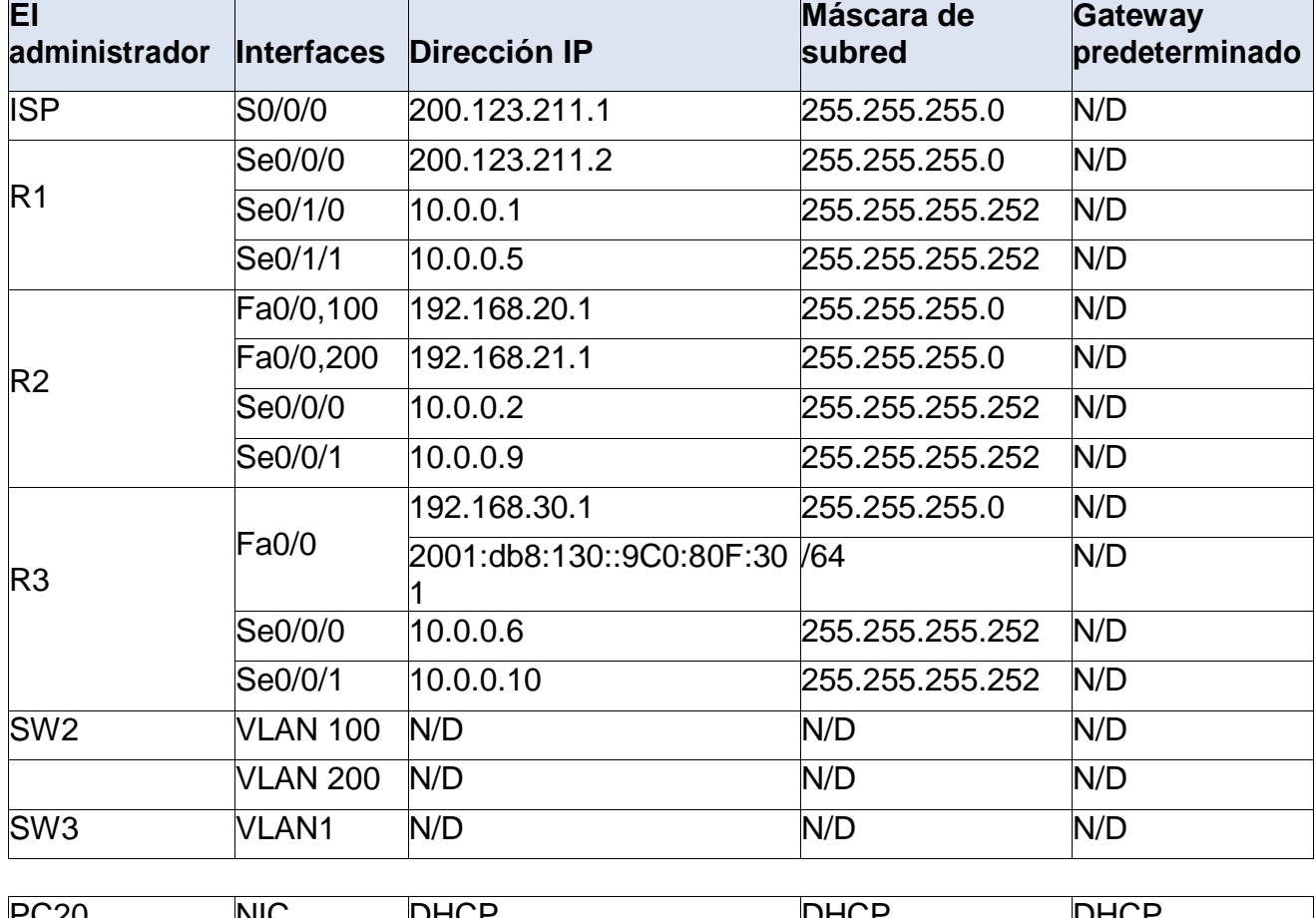

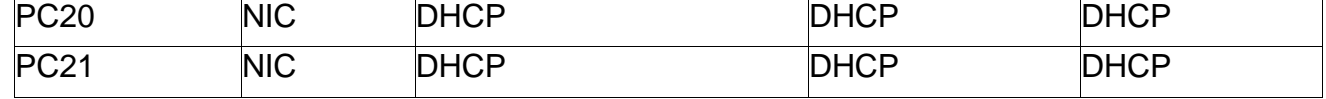

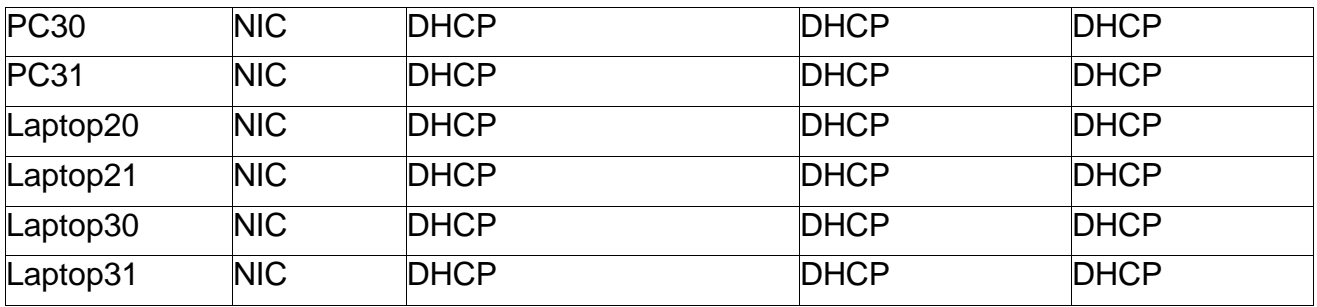

### **Tabla de asignación de VLAN y de puertos**

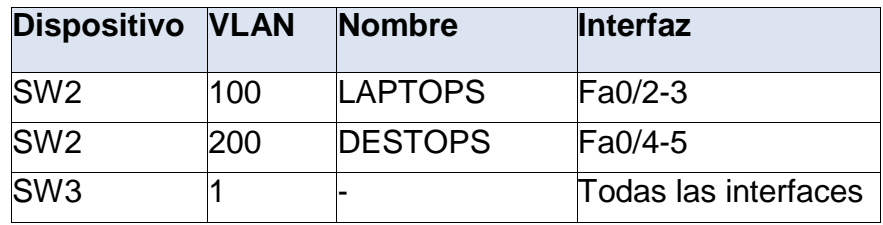

### **Tabla de enlaces troncales**

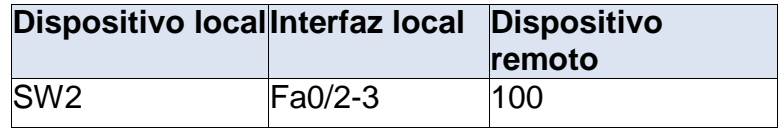

### **Situación**

En esta actividad, demostrará y reforzará su capacidad para implementar NAT, servidor de DHCP, RIPV2 y el routing entre VLAN, incluida la configuración de direcciones IP, las VLAN, los enlaces troncales y las subinterfaces. Todas las pruebas de alcance deben realizarse a través de ping únicamente.

### **Descripción de las actividades**

**SW1** VLAN y las asignaciones de puertos de VLAN deben cumplir con la tabla 1. Los puertos de red que no se utilizan se deben deshabilitar.

**La información** de dirección **IP R1**, **R2** y R3 debe cumplir con la tabla 1.

**Laptop20, Laptop21, PC20, PC21, Laptop30, Laptop31, PC30 y PC31** deben obtener información IPv4 del servidor DHCP.

**R1** debe realizar una NAT con sobrecarga sobre una dirección IPv4 pública. Asegúrese de que todos los terminales pueden comunicarse con Internet pública (haga ping a la dirección ISP) y la lista de acceso estándar se **llama INSIDE-DEVS**.

**R1** debe tener una ruta estática predeterminada al ISP que se configuró yque incluye esa ruta en **el dominio** RIPv2.

**R2** es un servidor de DHCP para los dispositivos conectados al puerto FastEthernet0/0.

**R2** debe, además de enrutamiento a otras partes de la red, ruta entre las VLAN 100 y 200.

El Servidor0 es sólo un servidor IPv6 y solo debe ser accesibles para los dispositivos en R3 (ping).

La NIC instalado en direcciones IPv4 e IPv6 de Laptop30, de Laptop31, de PC30 y obligación de configurados PC31 simultáneas (dual-stack). Las direcciones se deben

configurar mediante DHCP y DHCPv6.

La interfaz FastEthernet 0/0 del R3 también deben tener direcciones IPv4 e IPv6 configuradas (dual- stack).

R1, R2 y R3 intercambian información de routing mediante RIP versión 2.

R1, R2 y R3 deben saber sobre las rutas de cada uno y la ruta predeterminada desde R1.

Verifique la conectividad. Todos los terminales deben poder hacer ping entre sí y a la dirección IP del ISP. Los terminales bajo **el R3** deberían poder hacer IPv6-ping entre ellos y el servidor.

## **DESARROLLO ESCENARIO 1**

## *Asignación de VLAN Y PUERTOS*

### **SW2/CLI**

SW2>Enable SW2#conf t Enter configuration commands, one per line. End with CNTL/Z. SW2(config)#vlan 100 SW2(config-vlan)#name laptops SW2(config-vlan)#vlan 200 SW2(config-vlan)#name destops SW2(config-vlan)#exit SW2(config)#int range fa0/2-3 SW2(config-if-range)#switchport mode access SW2(config-if-range)#switchport access vlan 100 SW2(config-if-range)# int range fa0/4-5 SW2(config-if-range)#switchport mode access SW2(config-if-range)#switchport access vlan 200 SW2(config-if-range)#int fa0/1 SW2(config-if)#switchport mode trunk SW2(config-if)#int range fa0/6-24 SW2(config-if-range)#

%LINK-5-CHANGED: Interface fastEthernet0/17, changed state to admistratively down

%LINK-5-CHANGED: Interface fastEthernet0/18, changed state to admistratively down

%LINK-5-CHANGED: Interface fastEthernet0/19, changed state to

### admistratively down

%LINK-5-CHANGED: Interface fastEthernet0/20, changed state to admistratively down

%LINK-5-CHANGED: Interface fastEthernet0/21, changed state to admistratively down

%LINK-5-CHANGED: Interface fastEthernet0/22, changed state to admistratively down

%LINK-5-CHANGED: Interface fastEthernet0/23, changed state to admistratively down

%LINK-5-CHANGED: Interface fastEthernet0/24, changed state to admistratively down SW2(config-if-range)#exit SW2(config)#

### *Configuración Router R2*

### **R2/CLI**

R2>En R2#conf t Enter configuration commands, one per line. End with CNTL/Z. R2(config)#int f0/0.100 R2(config-subif)#

%LINEPROTO-5-UPDOWN: Line protocol on Interface FastEthernet0/0.100, changed state to up

R2(config-subif)#encapsulation dot1Q 100 R2(config-subif)#Ip address 192.168.20.1 255.255.255.0 R2(config-subif)# %LINK-5-CHANGED: Interface fastEthernet0/0 200, changed state to up

%LINEPROTO-5-UPDOWN: Line protocol on Interface FastEthernet0/0.200, changed state to up

R2(config-subif)#encapsulation dot1Q 200 R2(config-subif)#Ip address 192.168.21.1 255.255.255.0 R2(config-subif)#int f0/0 R2(config-if)#no shutdown R2(config-if)#int S0/0/0 R2(config-if)#Ip address 10.0.0.2 255.255.255.252 R2(config-if)#no shutdown

R2(config-if)#int S0/0/1 R2(config-if)#%DHCPD-4-PING\_CONFLICT: DHCP address conflict: Server pinged 192.168.21.1 no shut R2(config-if)# Ip address 10.0.0.9 255.255.255.252 R2(config-if)#no shut R2(config-if)#

## *Configuración Router R1*

## **R1/CLI**

R1>En R1#conf t Enter configuration commands, one per line. End with CNTL/Z. R1(config)#int S0/0/0 R1(config-if)#Ip address 200.123.211.2 255.255.255.0 R1(config-if)#no shut R1(config-if)# int S0/1/0 R1(config-if)# Ip address 10.0.0.1 255.255.255.252 R1(config-if)#no shut R1(config-if)# int S0/1/1 R1(config-if)# Ip address 10.0.0.5 255.255.255.252 R1(config-if)#no shut R1(config-if)#

# *Configuración Router R3 (se debe tener en cuenta IPV6)*

# **R3/CLI**

R3>en R3#conf t-Enter configuration commands, one per line. End with CNTL/Z. R3(config)#Ipv6 unicast-routing R3(config)#int f0/0 R3(config-if)#Ip address 192.168.30.1 255.255.255.0 R3(config-if)#Ipv6 address 2001:db8:130::9C0:80F:301/64 R3(config-if)#Ipv6 dhcp server vlan\_1 R3(config-if)#Ipv6 nd other-config-flag R3(config-if)#no shut R3(config-if)#int S0/0/0 R3(config-if)#Ip address 10.0.0.6 255.255.255.252 R3(config-if)#no shut R3(config-if)#int S0/0/1 R3(config-if)# Ip address 10.0.0.10 255.255.255.252 R3(config-if)#no shut R3(config-if)#

## *DHCP en los PC´s*

# **R2/CLI**

R2(config -if)# R2(config -if)#exit R2(config)#Ip dhcp pool vlan\_100 R2(dhcp -config)#network 192.168.20.1 255.255.255.0 R2(dhcp -config)#default -router 192.168.20.1 R2(dhcp -config)#Ip dhcp pool vlan\_200 R2(dhcp -config)#network 192.168.21.1 255.255.255.0 R2(dhcp -config)#

## **R3/CLI**

R3(config -if)# R3(config -if)#exit R3(config)#Ip dhcp pool vlan\_1 R3(dhcp -config)#network 192.168.30.1 255.255.255.0 R3(dhcp -config)#default -router 192.168.30.1 R3(dhcp -config)#Ipv6 dhcp pool vlan\_1 R3(config -dhcpv6)#dns -server 2001:db8:130:: R3(config -dhcpv6)#exit

R3(config)#

## **R2/CLI**

R2(dhcp -config)#exit R2(config)#router rip R2(config -router)#version 2 R2(config -router)#network 192.168.30.0 R2(config -router)#network 192.168.20.0 R2(config -router)#network 192.168.30.0 R2(config -router)#network 10.0.0.0 R2(config -router)#network 10.0.0.8 R2(config -router)# R2(config -router)#exit R2(config)# R2(config)#Ip dhcp pool vlan\_200 R2(dhcp -config)#network 192.168.21.1 255.255.255.0 R2(dhcp -config)#default -router 192.168.21.1 R2(dhcp -config)#exit R2(config)# R2(config)# R2(config)#exit R2# %SYS - 5 -CONFIG\_I: Configured from console by console R2# R2#

R2#conf t Enter configuration commands, one per line. End with CNTL/Z. R2(config)#int f0/0 R2(config-if)#no shut R2(config-if)#

## **R1/CLI**

R1(dhcp-config)#exit R1(config)#router rip R1(config-router)#version 2 R1(config-router)#Ip router 0.0.0.0 S0/0/0 R1(config)#router rip R1(config-router)#network 0.0.0.4 R1(config-router)#network 0.0.0.0 R1(config-router)#default-information originate R1(config-router)#

 **R3/CLI** R3(config)# router rip R3(config-router)#version 2 R3(config-router)#network 192.168.0.0 R3(config-router)#network 10.0.0.8 R3(config-router)#network 10.0.0.4 R3(config-router)#exit R3(config)#

## *Laptop21/Config/Ip Configuration/Desktop*

### **Laptop21**

IP configuration (se encuentra un error en este caso se da clic en STATIC y vuelve a DHCP para que cambie la configuración de arriba por la que es correcta)

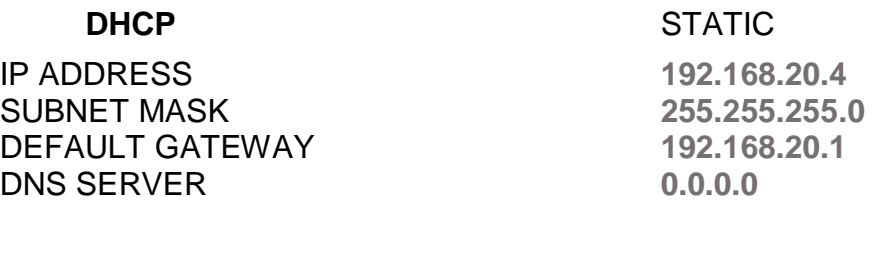

DHCP Auto config **STATIC** 

IPv6 Address IPv6 Gateway IPv6 DNS Server

Link Local Address FE80::260:3EFF:FE01:1A69

*Laptop20/Config/Ip Configuration/Desktop*

### **Laptop20**

IP configuration (se encuentra un error en este caso se da clic en STATIC y vuelve a DHCP para que cambie la configuración de arriba por la que es correcta)

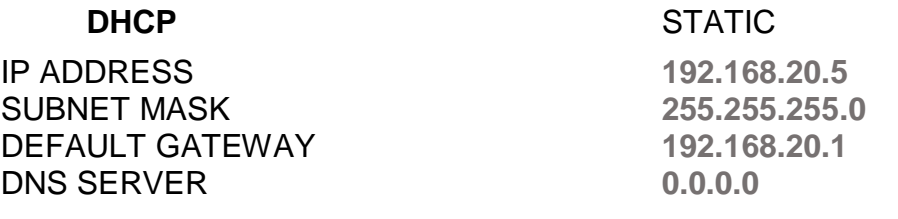

IPv6 Address IPv6 Gateway IPv6 DNS Server

DHCP Auto config **STATIC** 

Link Local Address FE80::2D0:97FF:FE7E:77B1

### *PC21/Config/Ip Configuration/Desktop*

### **PC21**

IP configuration (se encuentra un error en este caso se da clic en STATIC y vuelve a DHCP para que cambie la configuración de arriba por la que es correcta)

**DHCP** STATIC

IP ADDRESS **192.168.21.4** SUBNET MASK **255.255.255.0** DEFAULT GATEWAY **192.168.21.1** DNS SERVER **0.0.0.0**

DHCP Auto config **STATIC** 

IPv6 Address IPv6 Gateway IPv6 DNS Server

Link Local Address FE80::2E0:A3FF:FE93:6DBD

## *PC20/Config/Ip Configuration/Desktop*

### **PC20**

IP configuration (se encuentra un error en este caso se da clic en STATIC y vuelve a DHCP para que cambie la configuración de arriba por la que es correcta)

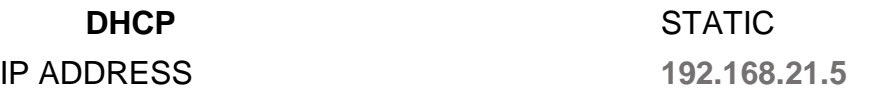

SUBNET MASK **255.255.255.0** DEFAULT GATEWAY **192.168.21.1** DNS SERVER **0.0.0.0**

DHCP Auto config **STATIC** 

IPv6 Address IPv6 Gateway IPv6 DNS Server

Link Local Address FE80::207:ECFF:FED9:5247

Packet Tracer SERVER Command Line 1.0 C:\>ipconfig FastEthernet0 Connection: (default port) Link-local IPv6 Address........: FE80::2D0:97FF:FE95:2410 IP Address......................: 0.0.0.0 Subnet Mask.....................: 0.0.0.0 Default Gateway................. 0.0.0.0

### Packet Tracer PC Command Line 1.0 C:\>ping FE80::2D0:97FF:FE95:2410

Pinging FE80::2D0:97FF:FE95:2410 with 32 bytes of data:

Reply from FE80::2D0:97FF:FE95:2410: bytes=32 time<1ms TTL=128 Reply from FE80::2D0:97FF:FE95:2410: bytes=32 time=10ms TTL=128 Reply from FE80::2D0:97FF:FE95:2410: bytes=32 time<1ms TTL=128 Reply from FE80::2D0:97FF:FE95:2410: bytes=32 time<1ms TTL=128 Ping statistics for FE80::2D0:97FF:FE95:2410: Packets: Sent = 4, Received = 4, Lost = 0 (0% loss), Approximate round trip times in milli-seconds: Minimum = Oms, Maximum = 10ms, Average = 2ms

## **CONFIGURACION NAT y Listas de Acceso**

## **R1/CLI**

R1(config)#Ip nat pool inside-devs 200.123.211.2 200.123.211.128 Netmask 255.255.255.0 R1(config)#access-list 1 permit 192.168.0.0 0.0.255.255 R1(config)#access-list 1 permit 10.0.0.0 0.0.0.255 R1(config)#Ip nat inside osurce list 1 int S0/0/0 overload R1(config)#int S0/1/0 R1(config-if)#Ip nat inside R1(config-if)# int S0/1/1 R1(config-if)#Ip nat inside R1(config-if)# int S0/0/0 R1(config-if)#Ip nat outside R1(config-if)#

### **ESCENARIO 2**

<span id="page-12-0"></span>**Escenario:** Una empresa de Tecnología posee tres sucursales distribuidas en las ciudades de Miami, Bogotá y Buenos Aires, en donde el estudiante será el administrador de la red, el cual deberá configurar e interconectar entre sí cada uno de los dispositivos que forman parte del escenario, acorde con los lineamientos establecidos para el direccionamiento IP, protocolos de enrutamiento y demás aspectos que forman parte de la topología de red.

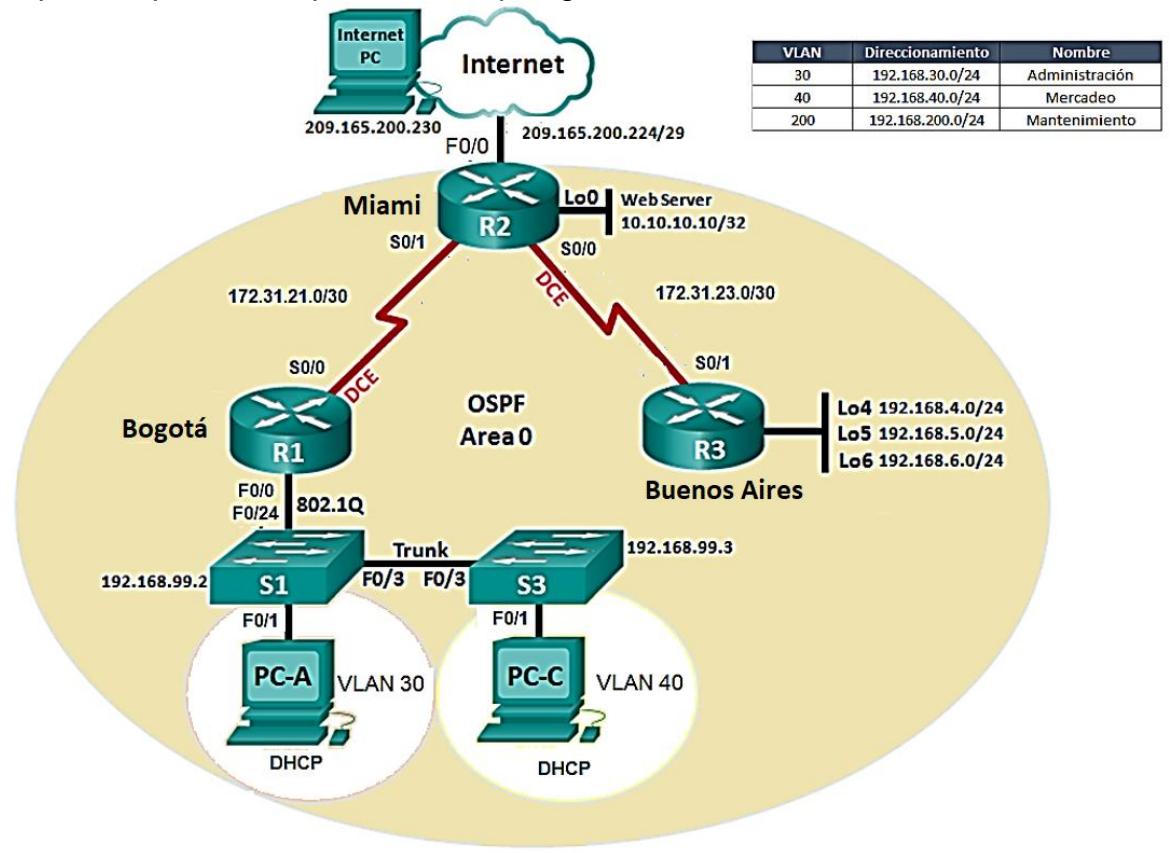

**1.** Configurar el direccionamiento IP acorde con la topología de red para cada uno de los dispositivos que forman parte del escenario

### **R1**

Router>Enable Router#Config terminal Enter configuration commands, one per line. End with CNTL/Z. Router(config)#hostname Miami Miami(config)#Interface S0/0/0 Miami(config-if)#Ip address 172.31.21.1 255.255.255.252 Miami(config-if)#clock rate 64000 Miami(config-if)#No shutdown

%LINK-5-CHANGED: Interface Serial 0/0/0, changed state to down

Router (config-if)#hostname R1 Router (config-if)#

## **R2**

Router>Enable Router#Config terminal Enter configuration commands, one per line. End with CNTL/Z. Router(config)#Hostname Bogota Bogota(config)#Interface loop0 Bogota(config)#Ip address 10.10.10.10 255.255.255.255 Bogota(config)#No shutdown Bogota(config-if)#Interface S0/0/1 Bogota(config-if)#Ip address 172.31.23.1 255.255.255.252 Bogota(config-if)#clock rate 64000 Bogota(config-if)#No shutdown Bogota(config-if)#Interface s0/0/1 Bogota(config-if)#Ip add 172.31.21.2 255.255.255.252 Bogota(config-if)#No shutdown Bogota(config-if)#Interface g0/0 Bogota(config-if)#Ip add 209.165.200.225 255.255.255.248

%LINK-5-CHANGED: Interface Serial 0/0/0, changed state to down Router (config-if)#hostname R2 Router (config-if)#

# **R3**

Router>Enable Router#Config terminal Enter configuration commands, one per line. End with CNTL/Z. Router(config)#hostname Buenos Aires Buenos aires(config)#Interface loop4 Buenos aires(config)#Ip add 192.168.4.1 255.255.255.0 Buenos aires(config)#No shutdown Buenos aires(config)#Interface loop5 Buenos aires(config)#Ip add 192.168.5.1 255.255.255.0 Buenos aires(config)#No shutdown Buenos aires(config)#Interface loop4 Buenos aires(config)#Ip add 192.168.6.1 255.255.255.0 Buenos aires(config)#No shutdown Buenos aires(config)#interface s0/0/1 Buenos aires(config)#ip add 172.31.23.2 255.255.255.252 Buenos aires(config)#No shutdown

%LINK-5-CHANGED: Interface Serial 0/0/0, changed state to down Router (config-if)#hostname R3 Router (config-if)#

**2.** Configurar el protocolo de enrutamiento OSPFv2 bajo los siguientes criterios:

## OSPFv2 area 0

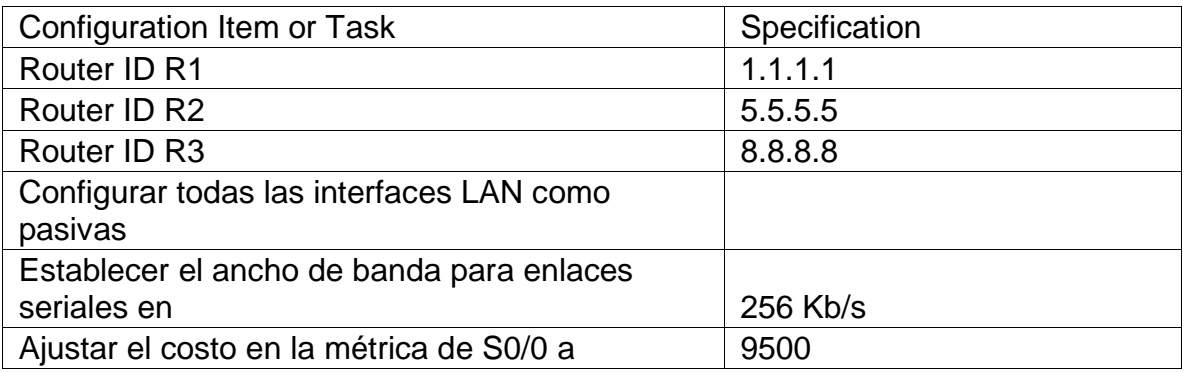

## **Verificar información de OSPF**

- Visualizar tablas de enrutamiento y routers conectados por OSPFv2
- Visualizar lista resumida de interfaces por OSPF en donde se ilustre el costo de cada interface
- Visualizar el OSPF Process ID, Router ID, Address summarizations, Routing Networks, and passive interfaces configuradas en cada router.

# **CONFIGURACIÓN OSPF V2**

**R1** Enable Config terminal router ospf 1 router-id 1.1.1.1 network 192.168.99.0 0.0.0.255 area 0 network 172.31.21.0 0.0.0.3 area 0 passive-interface g0/0 interface s0/0/0 bandwidth 256 ip ospf cost 9500 interface s0/0/1 bandwidth 256

# **R2**

Enable Config terminal router ospf 1 router-id 5.5.5.5 network 209.165.200.224 0.0.0.7 area 0 network 172.31.21.0 0.0.0.3 area 0 network 10.10.10.10 0.0.0.3 area 0 passive-interface g0/0 interface s0/0/0 bandwidth 256 ip ospf cost 9500 interface s0/0/1 bandwidth 256

## **R3**

Enable Config terminal router ospf 1 router-id 8.8.8.8 network 172.31.23.0 0.0.0.3 area 0 network 192.168.4.0 0.0.0.255 area 0 network 192.168.5.0 0.0.0.255 area 0 network 192.168.6.0 0.0.0.255 area 0 interface s0/0/0 bandwidth 256 ip ospf cost 9500 interface s0/0/1 bandwidth 256

**3.** Configurar VLANs, Puertos troncales, puertos de acceso, encapsulamiento, Inter-VLAN Routing y Seguridad en los Switches acorde a la topología de red establecida.

### **Paso a paso para configurar las VLAN´s**

Switch1(config)#vlan 30 Switch1(config-vlan)#name Administracion Switch1(config-vlan)#exit Switch1(config)#vlan 40 Switch1(config-vlan)#name Mercadeo Switch1(config-vlan)#exit

### **Configuración del Password**

line console 0 pass cisco line vty 0 4 pass cisco enable secret cisco

**Configuración de las interfaces del Switch**  enable

Config Terminal Switch1(config)#interface range fa0/1 Switch1(config-if)#switchport mode access Switch1(config-if)#switchport access vlan 30 Switch1(config-if)#exit

### **Configuración de encapsulamiento en las troncales**

Enable Config Terminal Interface g0/0 No shutdown

interface g0/0.3 encapsulation dot1Q 30 Ip address 192.168.30.1 255.255.255.0 interface g0/0.4 encapsulation dot1Q 40 ip address 192.168.40.1 255.255.255.0

**4.** En el Switch 3 deshabilitar DNS lookup

En el Switch 3 si queremos deshabilitar los **DNS lookup** debemos configurar el comando *no ip domain-lookup* en el switch.

**5.** Asignar direcciones IP a los Switches acorde a los lineamientos.

## **Direcciones Ip´s asignadas en los Switches**

192.168.99.2 y 192.168.99.3

- **6.** Desactivar todas las interfaces que no sean utilizadas en el esquema de red
- **7.** Implement DHCP and NAT for IPv4
- **8.** Configurar R1 como servidor DHCP para las VLANs 30 y 40.

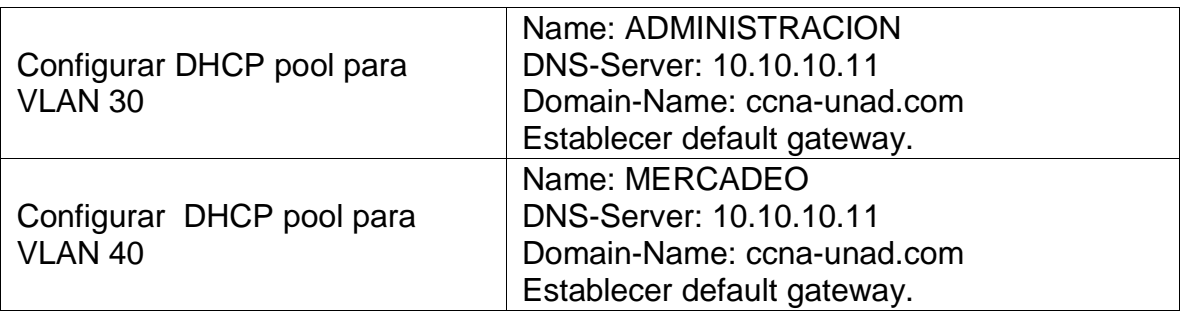

**Desarrollo de los puntos 6 al 8** Enable Config Terminal Ip dhcp pool vlan30

Network 192.168.30.0 255.255.255.0

default-router 192.168.30.1 ip dhcp pool vlan40 network 192.168.40.0 255.255.255.0 default-router 192.168.40.1 ip dhcp pool vlan200 network 192.168.200.0 255.255.255.0 default-router 192.168.200.1

**9.** Reservar las primeras 30 direcciones IP de las VLAN 30 y 40 para configuraciones estáticas.

# **Reservar las primeras 30 direcciones IP.**

ip dhcp excluded-address 192.168.30.1 192.168.30.30 ip dhcp excluded-address 192.168.40.1 192.168.40.30

### **PC1**

• DHCP

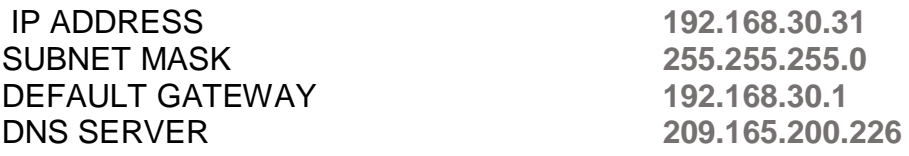

### **PC2**

• DHCP

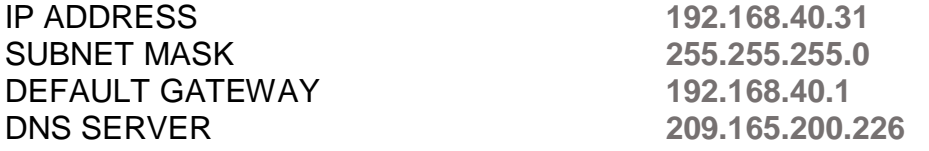

**10.**Configurar NAT en R2 para permitir que los host puedan salir a internet

# **CONFIGURACION NAT**

Enable Config Terminal Miami(config)#interface GigabitEthernet0/0 Miami(config-if)#ip nat inside Miami(config-if)#int s0/0/0 Miami(config-if)#ip nat outside Miami(config-if)#int s0/0/0int s0/0/1 Miami(config-if)# ip nat outsideip nat outside Miami(config-if)#exit

**11.**Configurar al menos dos listas de acceso de tipo estándar a su criterio en para restringir o permitir tráfico desde R1 o R3 hacia R2.

Buenos aires(config)#do show Access Buenos aires(config)#do show Access Standard Ip Access list 50 10 deny 192.168.4.0 0.0.0.255 Standard Ip Access list 60 10 deny 192.168.6.0 0.0.0.255

**12.**Configurar al menos dos listas de acceso de tipo extendido o nombradas a su criterio en para restringir o permitir tráfico desde R1 o R3 hacia R2.

Bogota(config)#Access-list 102 deny icmp any 192.168.3.1. 0.0.0.255 Bogota(config)#Access-list 102 deny icmp any 192.168.3.1 Bogota(config)#Access-list 102 deny icmp any 192.168.3.1 Bogota(config)#Access-list 102 deny icmp any 192.168.3.1 Bogota(config)#do sh Access-lists Extended Ip Access list 102 10 deny icmp any 192.168.3.1. 0.0.0.255

20 deny icmp any 192.168.3.1. 0.0.0.255 30 deny icmp any 192.168.3.1. 0.0.0.255 40deny icmp any 192.168.3.1. 0.0.0.255

**13.**Verificar procesos de comunicación y redireccionamiento de tráfico en los routers mediante el uso de Ping y Traceroute.

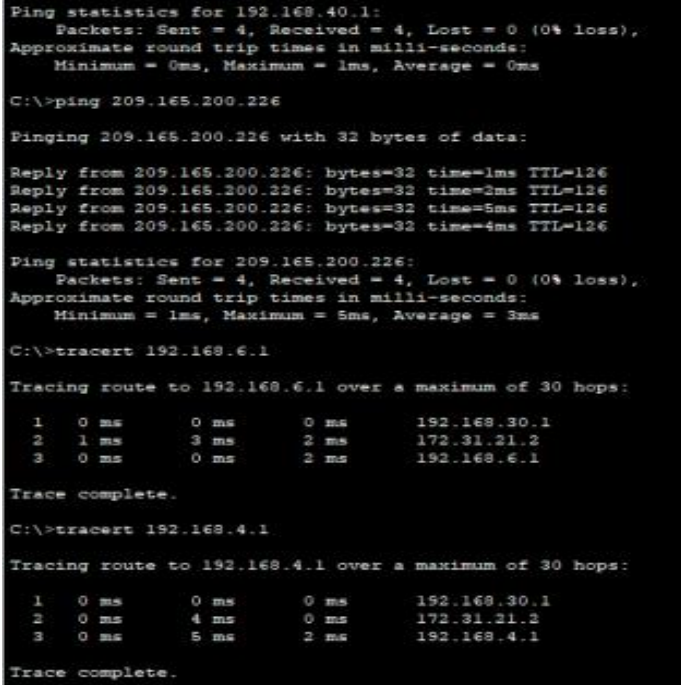

### **CONCLUSIONES**

<span id="page-19-0"></span>Se concluye que en el escenario 1 se puede evidenciar errores en la configuración de los pc20, pc21 y laptop20 y laptop21, los cuales son tenidos en cuenta al realizar las configuraciones, para poder dar el buen funcionamiento del ejercicio, por lo tanto se vuelve a los Routers para realizar los cambios necesarios y así poder lograr el buen funcionamiento del ejercicio haciendo un envío de datos entre las laptop´s y los pc´s.

En conclusión, el escenario 1, se debe acceder nuevamente al Router2 en el cual se debe realizar el anexo de DHCP para que nos aparezca la puerta de enlace en el PC20 y PC21, ya que en la Laptop20 y Laptop21 no se presenta dicho problema de configuración porque ya se había modificado al revisar la configuración IP, en este caso.

Podemos concluir que en el Escenario 2 en la configuración de ADMINISTRACIÓN y MERCADEO se utiliza el mismo dominio o DNS, siendo las VLAN´s diferentes, y esto no afecta el proceso de solución al realizar dichas modificaciones y por supuesto el buen funcionamiento del sistema de red.

Con la realización de estos ejercicios se puede analizar la capacidad de aprendizaje ya que, se utiliza en conjunto todos los conocimientos adquiridos en el desarrollo de este diplomando por lo tanto se puede indicar el grado de aprendizaje al culminar con éxito este proyecto de habilidades Cisco.

20

# **BIBLIOGRAFÍA**

<span id="page-20-0"></span>Macfarlane, J. (2014). Network Routing Basics : Understanding IP Routing in Cisco Systems. Recuperado de [http://bibliotecavirtual.unad.edu.co:2048/login?url=http://search.ebsco](http://bibliotecavirtual.unad.edu.co:2048/login?url=http://search.ebscohost.com/login.aspx?direct=true&db=e000xww&AN=158227&lang=es&site=ehost-live) [host.com/login.aspx?direct=true&db=e000xww&AN=158227&lang=es&s](http://bibliotecavirtual.unad.edu.co:2048/login?url=http://search.ebscohost.com/login.aspx?direct=true&db=e000xww&AN=158227&lang=es&site=ehost-live) [ite=ehost-live](http://bibliotecavirtual.unad.edu.co:2048/login?url=http://search.ebscohost.com/login.aspx?direct=true&db=e000xww&AN=158227&lang=es&site=ehost-live)

Lucas, M. (2009). Cisco Routers for the Desperate : Router and Switch Management, the Easy Way. San Francisco: No Starch Press. Recuperado de<https://1drv.ms/b/s!AmIJYei-NT1Im3L74BZ3bpMiXRx0>

Odom, W. (2013). CISCO Press (Ed). CCNA ICND1 Official Exam Certification Guide. Recuperado de [http://ptgmedia.pearsoncmg.com/images/9781587205804/samplepage](http://ptgmedia.pearsoncmg.com/images/9781587205804/samplepages/9781587205804.pdf) [s/9781587205804.pdf](http://ptgmedia.pearsoncmg.com/images/9781587205804/samplepages/9781587205804.pdf)

Lammle, T. (2010). CISCO Press (Ed). Cisco Certified Network Associate Study Guide. Recuperado de [https://1drv.ms/b/s!AmIJYei-](https://1drv.ms/b/s!AmIJYei-NT1Im3GQVfFFrjnEGFFU)[NT1Im3GQVfFFrjnEGFFU](https://1drv.ms/b/s!AmIJYei-NT1Im3GQVfFFrjnEGFFU)